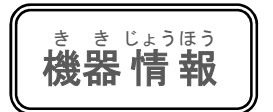

简单! 电子器具之操作⑩ 试着使用微信的翻译功能吧!

かんたん まきまく うぇいしん ほんやくきのう つかってみよう

※本文以 iPhone(苹果手机)操作为基础, 使用 Android (安卓)的人也可以参考一下。 。<br>※ここではアイフォンの操作を基本にしています。アンドロイドの方も <u>およう</u><br>参考にしてください。説明画面は、中国語表記の画面になっています。

<sub>こんかい</sub><br>今回は微信の翻訳機能を 紹 介 します。翻 这次为大家介绍微信的翻译功能。当 。<br>訳アプリをダウンロードI 然先下载翻译应用软件,然后利用应用 して使うこともでき た げ ん ご 软件讲行翻译也可以,而微信其实本来 ますが、微信にはもともと多言語 の翻訳機能 就具有多语种的翻译功能。如果是简单 がついています。簡単な会話なら手軽に翻訳 的会话的话,很容易就能翻译出来。这个 ぜ ひ できます。非常に便利なので是非 試 ため してくだ 功能非常方便请一定试着用用吧! さい。

①轻触微信的图标。

①微信の<sup>あり こん</sup> をっぷします。 ②シ:

②确认系统语言是中文。

し<u>すてあ</u><br>システム言語が中国語であることを確 認。

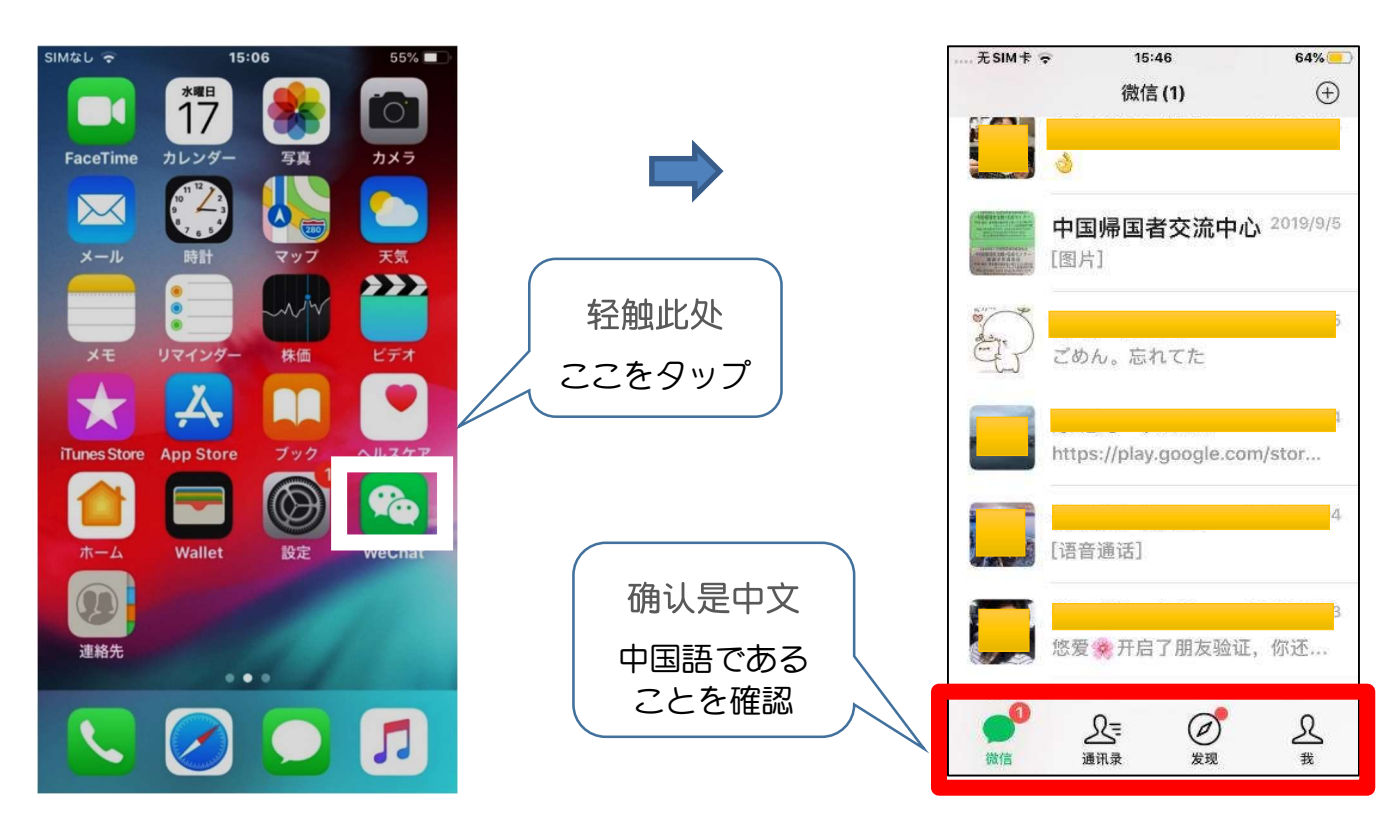

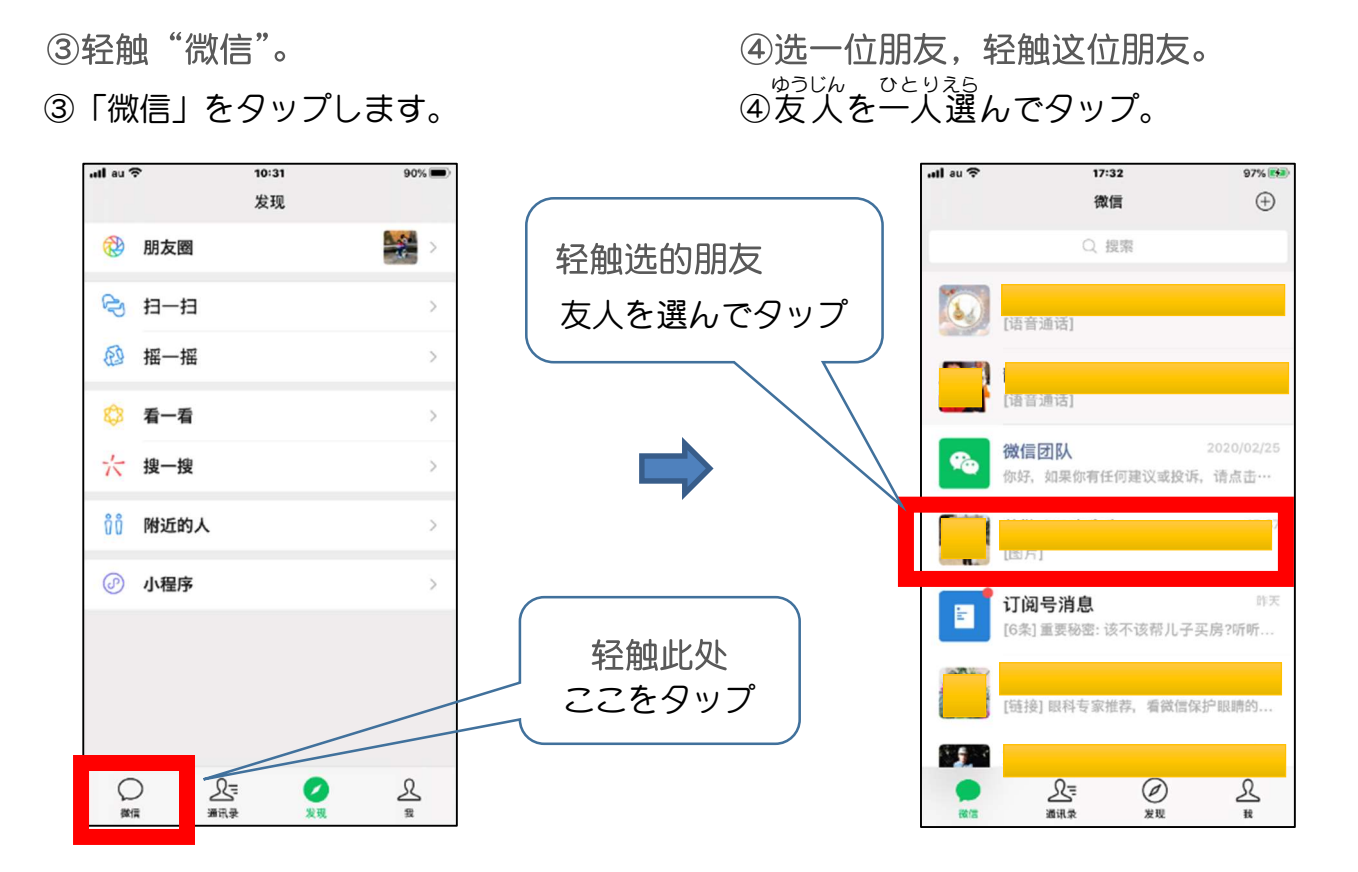

6选择想翻译的文字之后长按。 めっせ ー じ 。<br>を選んで長押l ⑤翻訳したいメッセージ

⑥点击菜单的右端的▷ しする。 ⑥メニュー め に ゅ ー の右 端 みぎはし の ▷ をタップする。

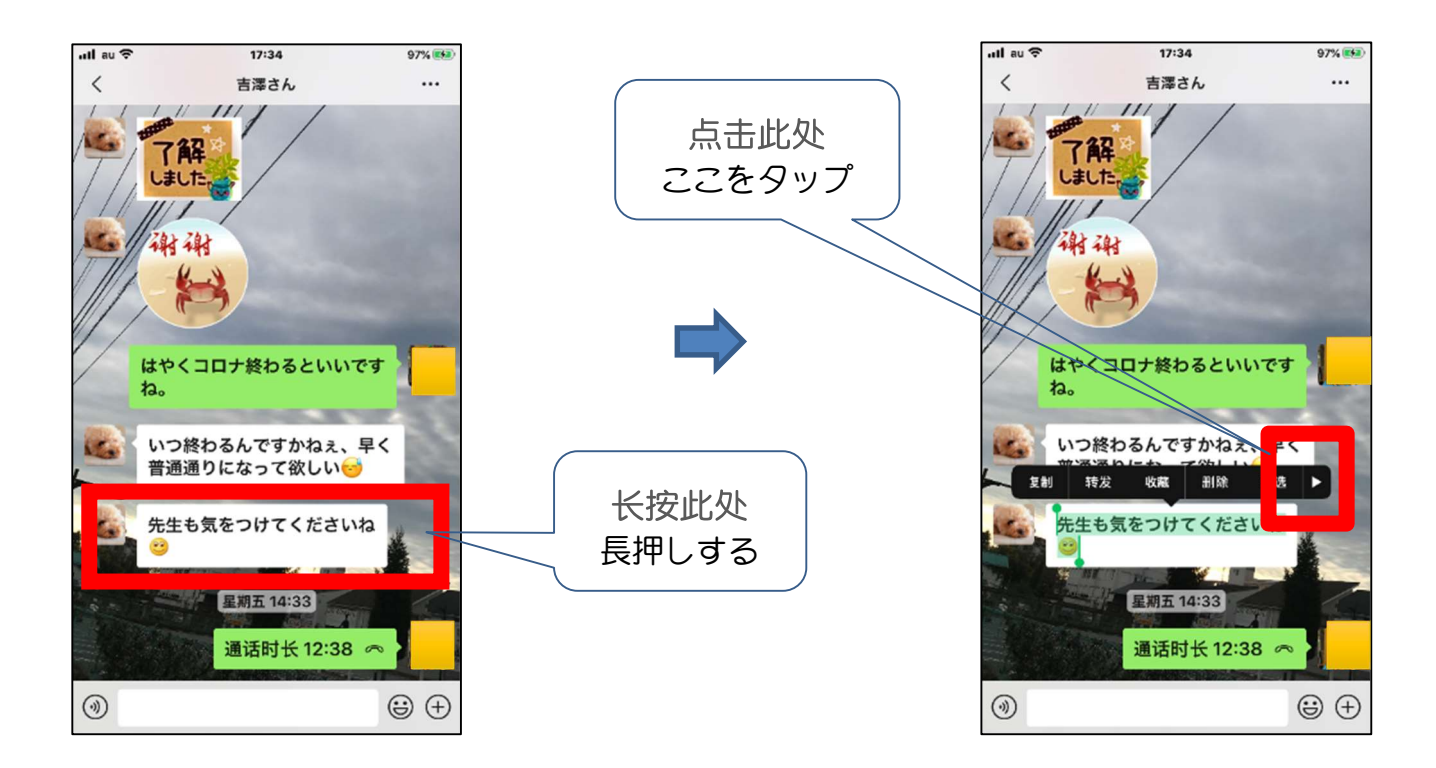

- ⑦轻触"翻译"。
- ⑦「翻译」をタップする。

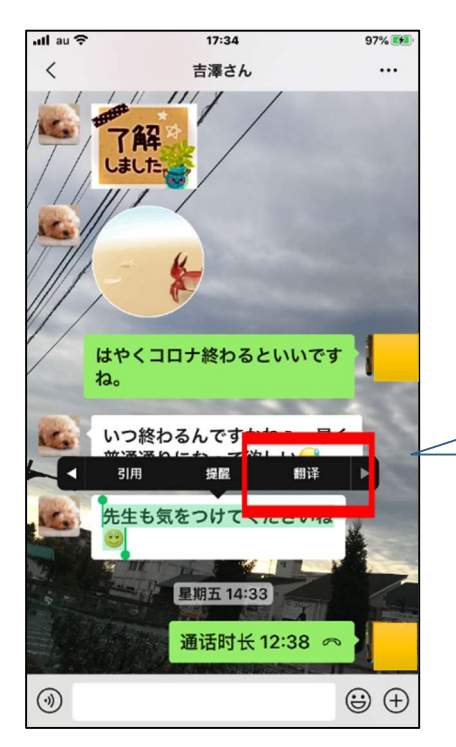

点击此处 ここをタップ

8中文被显示出来。 。。。<br>表示される。

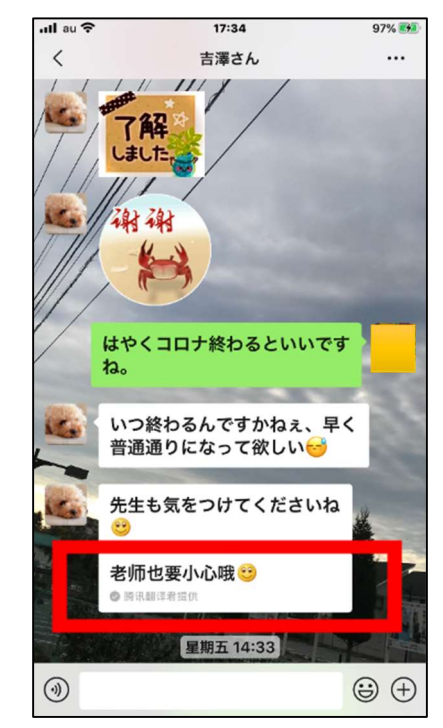

⑨像下面这样可以讲行多语种翻译。 い か のように多言語の翻訳が可能です。 ⑨以下

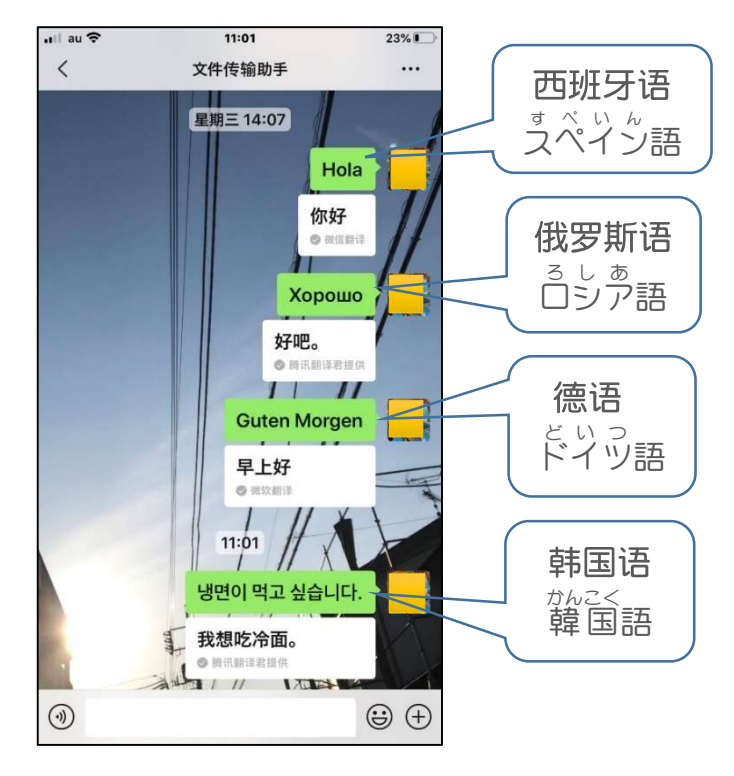

以上就"微信"中的翻译功能的使用 方式为大家做了说明。如果您手中的智能 手机的语言是中文,就如上面说明的那样 可以把各种语言翻译成中文。

如果智能手机的语言是日语的话,也 可以把日语以外的语言翻译成日文。 ※"微信"可以从互联网上免费下载。

<sub>いじょう</sub><br>以 上、「微信」の中の翻訳機能の使い 方を説明してきました。手持? て も ちのスマホ す ま ほ の言語が中国語なら、このように中国語 いがい<br>以外のいろいろな言語を中国語に翻訳で きます。

もしスマホの言語が日本語なら、日本 語以外の言語を日本語に翻訳することが できます。

※「微信」はネット; ゎっと <sub>キシ</sub>ュぅ<br>ネットから無料でダウン ロードできます。 (Tad)